## **ONDAMED**

## **Treatment with potentized frequencies for the advanced therapist.**

Karin van Huelsen, ND

Why does my patient not respond to the treatment? Does this happen to you too? You did everything what you are supposed to do, but the patient does not feel better.

If you agree, you should read on, because now you are getting an answer.

This problem had been an issue for well-known therapists for decades, no difference whether they were classic homoeopaths or inventors of the Electro Dermal Screening method or Bioresonance.

Although we use all our knowledge in the field of both homeopathy and electro dermal screening for diagnosis and treatment, the diseased tissue often does not respond satisfactorily.

You start questioning the method itself. Did I find the right homoeopathic substance? Is it the right potency? Did I test correctly?

Whoever has studied homoeopathy or electro dermal screening, will sooner or later proceed to the studies of Homotoxikology according to Heinrich Reckeweg, MD, (1877-1944). Based on Hahnemann's principal of the similarity, Dr. Reckeweg developed the first

homoeopathic complex agents.

He also had the idea to produce a potentized homoeopathic accord, which means the use of a combination of different potencies of the same substance.

The aim is, to get a better response of the diseased tissue based on the medication and proper frequency.

The idea to use a potentized homoeopathic accord, or in our case, a frequency accord, could be adopted by the ONDAMED System, too.

Therefore we only have to broaden the tested frequency to it's octaves. For example: when I have tested a right frequency of 209, 14 Hz, I will use the frequencies according to the octaves. In our example this would be the frequencies of 0, 81 Hz; 3, 36 Hz; 13, 07 Hz; 52, 28 Hz; 209, 14 (tested main frequency), 836, 56 Hz; 3346, 2 Hz; 13.385 Hz.

The reason to begin with C-4 or C-5 is simply technical, because there are only 8 lines available for programming. So we cannot use all the octaves.

Seemingly, this is also not necessary. More important is, to reach both the lower and higher frequencies for treatment.

This also explains why we have to skip one octave in-between.

Therefore the beginning starts within approximately 1 Hz. (For more details see technical information).

This will give us a wider frequency spectrum without loosing specificity.

Don't worry – you can do it too! Just follow the technical pathway below. To begin with, you follow basically the procedure of module 1 (specific frequencies) in the Ondamed Operations Manual like below.

- a. Place Neck Applicator (NA) around the patient's neck.
- b. Press Power button.
- c. Press Program button.
- d. P 10 appears in the upper display. If it doesn't press CL button and scroll regulator to Program 11.

Press Enter/save button for about 3 seconds on regulator.

- e. Gently place thumb tip on right pulse of person's wrist.
- f. Press the right button.
- g. Turn the regulator clockwise to scroll between 1 Hz and 31,835 Hz. While you scroll through the frequencies look for changes in the pulse. When you identify a change, press the Enter/save button on the regulator to store the frequency into memory. The lower display indicates the number of stored frequencies.
- h. Press the right button again to access the stored frequencies. Scroll through the number of selections until you identify the frequency with the greatest pulse change. Press the Enter/Save button to select the most specific frequency.
- i. The upper display is blinking, confirming the into memory stored frequency. Note this main frequency for later frequency accord programming.
- j. Now you proceed to testing the Left side. Press the Left button. Put your thumb tip gently on the left pulse and repeat steps  $g - i$ .
- k. Decide between the main right and main left frequency by shifting using the Right or Left button.

Note this main frequency for later frequency accord programming.

- l. Press the INT button. Press the CL button to start testing with the lowest intensity. Scroll up until you have the first change in the pulse. Press the Enter/save button to store into memory. Note this intensity for later frequency accord programming.
- m. Press the M/S button. Press the CL button to start testing with the minimum time. Scroll up until you have the first change in the pulse. Press the Enter/save button to store into memory. It is not recommended to use a time above 4 minutes. Note this time for later frequency accord programming.

Now we can start programming the frequency accord by using the following example: Found right frequency: 209, 14 Hz (main frequency) Found left frequency: 1149, 4 Hz

Tested intensity: 2, 3

Tested time: 3 minutes

- a. Press the Program button und load again program 11. Press Enter/save for 3 seconds.
- b. Press the RS button. The light will go out.
- c. Look into your frequency chart to find the right frequency of 209, 14 Hz. Move with your finger on the chart deeper within the octaves until you reach C-4 or C-5. In our example we will reach the frequency of 0, 81 Hz(C-5). This will be our first frequency for the frequency accord.
- d. Press the Right button and scroll down to 0, 81 Hz. Press Enter/save.
- e. Press the Right button and the Plus (+) button. In the lower display you will see the number 2.
- f. Press the Right button, then the Star  $(*)$  button and Plus  $(+)$  Plus  $(+)$ .

This is how you could bypass one octave.

 Make sure, the next frequency will be displayed according to the octave on your frequency chart.

In our case 3, 26 Hz.

Press the Enter/save button.

 If you haven't reached the right frequency, press the Star (\*) button und scroll to the correct frequency and press the Enter/save button.

- g. Press the Right button followed by the Plus (+) button. In the lower display you will see the number 3.
- h. Repeat the steps f and e until you programmed all eight frequencies. The programmed frequencies are: 0, 81 Hz; 3, 26 Hz; 13, 07 Hz; 52, 28 Hz; 209, 14 Hz (main frequency); 836, 56 Hz; 3346, 2 Hz; 13.285 Hz.
- i. Look into your frequency chart to locate the left frequency 1149, 4 Hz. Move with your finger on the chart deeper within the octaves until you reach C-4 or C-5. In our example we will reach the frequency of 1, 12 Hz (C-4).
- j. Press the Left button twice. Press the Minus (-) button as often until you see the number 1 in the lower display.
- k. Press the Left button and scroll to 1, 12 Hz. Press the Enter/save button.
- l. Repeat the steps  $e h$ .

The programmed frequencies are:

 1, 12 Hz; 4, 48 Hz; 17, 95 Hz; 71, 83 Hz; 287, 35 Hz; 1149, 4 Hz (main frequency); 4597, 6 Hz; 18390 Hz.

- m. Press the INT button twice. Press the Minus (-) button as often until you see the number 1 in the lower display.
- n. Press the INT button and scroll to the tested intensity of 2, 3. Press the Enter/save button.
- o. Press the M/S button and scroll to the tested time of 3 minutes. Press the Enter/save button.
- p. Press the Plus (+) button to get into the next line. In the lower display you will see the number 2.
- q. Repeat the steps  $n p$  until you have programmed all 8 lines.

Beginning therapy:

In our example the main frequency of 209, 14 Hz relates to the organs lung and colon.

According to our patient's record, we find a long history of lung infections.

Therefore we place the matrix applicator on the upper dorsal thorax.

This means, the main frequency will show you, where to put the matrix applicator.

In our patient's record we also find a heart disease. To treat the lung with consideration of the heart, always place the applicator on the upper thorax in the back.

Start the program by pressing the Start button only. According to our program the time should be 24 minutes.

Take the handapplicator and place your thumb on the patient's pulse and scan the body from top to toe.

The main pulse change will show you the spot, where to treat with the handapplicator. For the rest of the time the patient or the assistant can use the handapplicator as shown. It is not necessary to take the pulse within the rest of the treatment, because the issue is to applicate the different octaves step by step for treatment.

At this time, I want to add to our example, that the handapplicator was placed on the left frontal thorax. The patient's record showed a history of tachycardia and high blood pressure.

## **Buy Now to Create PDF without Trial Watermark**

## Therapy result:

In our case, the patient reacted during treatment in the right knee area. In his history we found an ACL rupture and tibia fracture on the right side. He still has numerous swellings and limited movements. After one ONDAMED therapy, the knee could be bended much easier. The patient was pain

Resume:

free.

Follow the technical information above step by step and it will be also easy for you to get a wider therapy spectrum which is still specific. Your patient will benefit from it.

Karin van Huelsen, ND Clinic Wolf-Dieter Kessler, MD Alter Postweg 5 26624 Victorbur Germany <www.dr-kessler.com> [dr.wdg.kessler@t-online.de](mailto:dr.wdg.kessler@t-online.de)

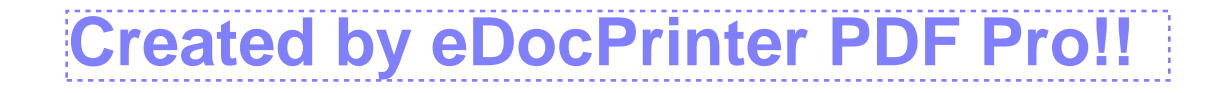